# AK Modellierer/innen

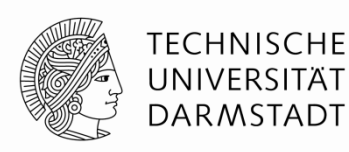

23.06.2015

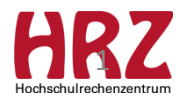

# **Agenda**

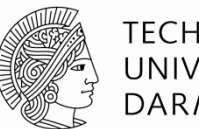

TFCHNISCHF **DARMSTADT** 

- Gewichtungsmethoden "Punkte" bzw. "Gewichtete Credits"
	- GPA Berechnung
	- Konsequenzen im PM
	- Modellierungs-Beispiele mit Hinweisen für das PM
- Fresh-up
	- Modellierung "Bereich überspringen" Konsequenzen im Web und auf den Dokumenten
	- Sachverhalt NF-PO "Gesamtkatalog aller Module" im Bereich "Zusätzliche Leistungen"
- Erfahrungs-Austausch
	- Erstellung Modulhandbuch
	- Erstellung Vorlesungsverzeichnis
- Verschiedenes
	- neuer Report
- Informationen / Download-Bereich

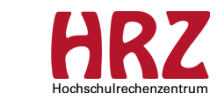

 $\mathcal{D}$ 

## **Gewichtungsmethoden Punkte bzw. Gewichtete Credits**

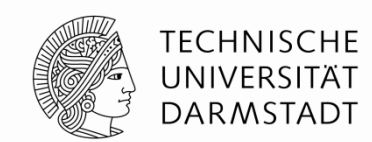

In der PO-Modellierung wird über die Gewichtungsmethode am jeweiligen Bereich für die untergeordneten PO-Elemente die Berechnung des GPA definiert.

Die jeweilige Gewichtung ist an den untergeordneten PO-Elementen modelliert.

#### **Beispiel 1:**

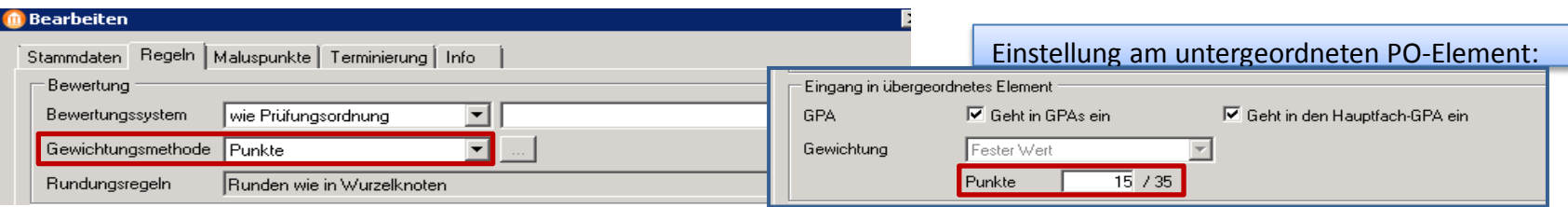

Die Note des untergeordneten PO-Elements fließt mit dem festen Gewicht 15 in den übergeordneten Bereich ein.

### **Beispiel 2:**

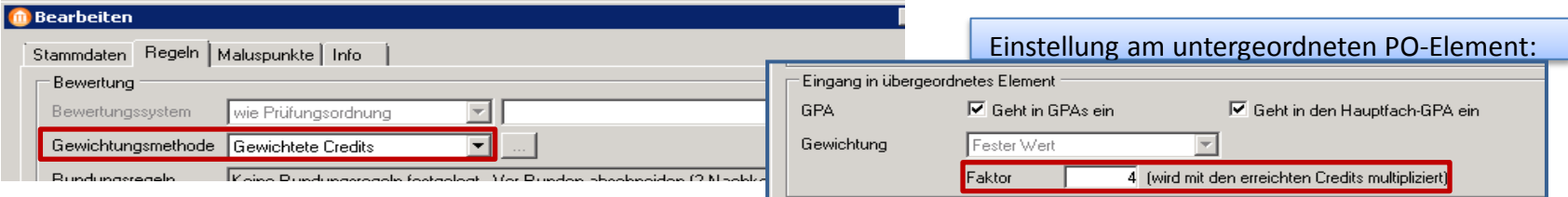

 $\rightarrow$  Die Note des untergeordneten PO-Elements geht mit den tatsächlich erreichten Credits, multipliziert mit dem zugehörigen Faktor 4, in den übergeordneten Bereich ein.

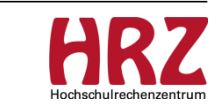

## **Gewichtungsmethoden Konsequenzen im PM 1/2**

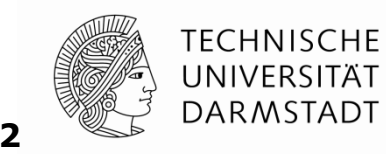

Wird eine Studienleistung auf ein Prüfungsordnungselement vom Typ "Bereich" zugeordnet, an dem die Gewichtungsmethode "Punkte" oder "Gewichtete Credits" modelliert ist, ist im Studienleistungsdialog das neue Feld" Gew." aktiv.

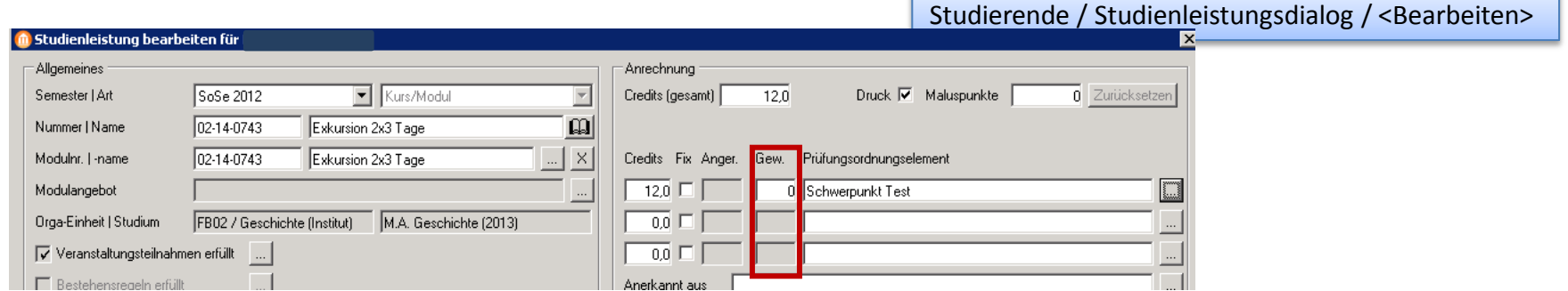

Im Feld "Gew." kann das Gewicht hinterlegt werden, mit dem **entsprechend der Ordnung des Studiengangs** die Note in den GPA eingehen soll. Dies ist in der Regel dem PM nicht bekannt.

Der Defaultwert ist 0, d.h. die Bewertung fließt nicht in den GPA ein.

Bei der Gewichtungsmethode "Credits" ist das Feld "Gew." stets ausgegraut, da ohne Funktion.

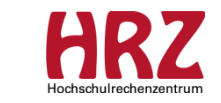

## **Gewichtungsmethoden Konsequenzen im PM 2/2**

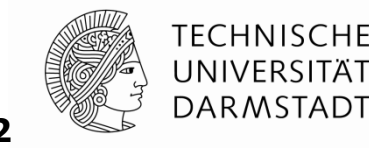

**Vorgehensweise für das PM, falls das Feld "Gew." aktiv ist (Info an PM am 11.06.2015):** 

- Leistung auf ein Prüfungsordnungselement zuordnen / anerkennen, das diesem Bereich untergeordnet ist (über  $\Box$ ), da an dieser Stelle die Gewichtung entsprechend der Ordnung des Studiengangs hinterlegt ist.
- $\triangleright$  Auf keinen Fall einen beliebigen Wert eintragen  $\rightarrow$  fehlerhafte Berechnung des GPA!
- Bei Fragen zur Zuordnung bitte an StuKo oder Stubü-Leitung des FBs wenden.

Ist das Feld "Gew." inaktiv, so fließt die Leistung entsprechend der modellierten Gewichtung in den GPA ein.

Das Feld "Gew." ist in diesem Fall ausgegraut und in der Regel leer.

#### Beste Vorgehensweise:

Zuordnung auf ein Modul, dann ist das Feld "Gew." nicht aktiv und der GPA wird korrekt berechnet.

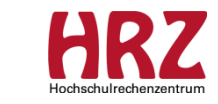

## **Gewichtungsmethoden betroffene POen 1/2 (Stand WS 2015/16)**

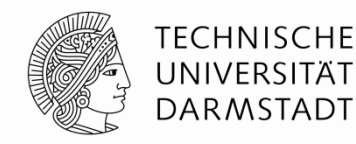

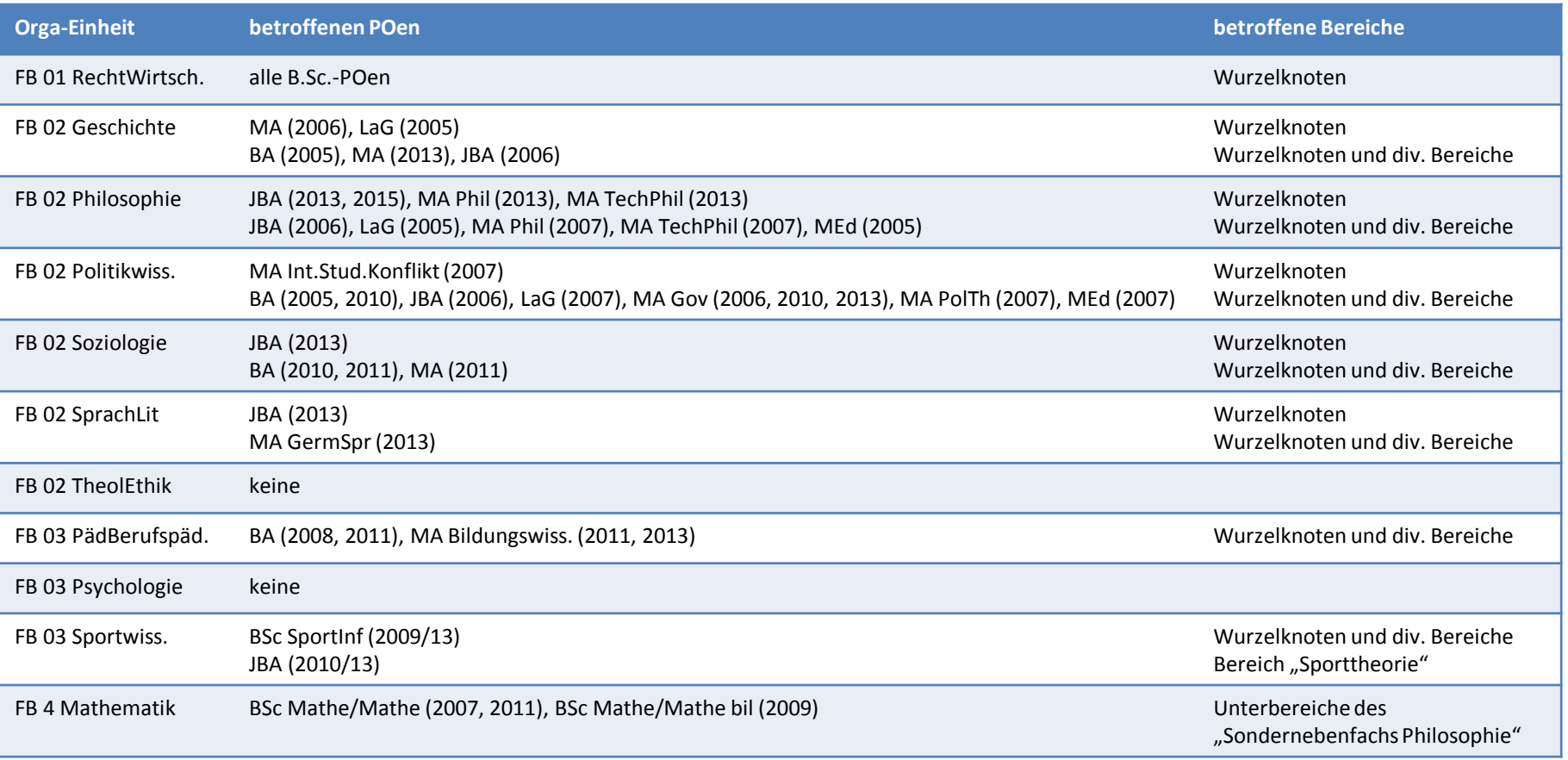

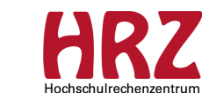

## **Gewichtungsmethoden betroffene POen 2/2 (Stand WS 2015/16)**

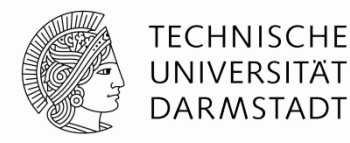

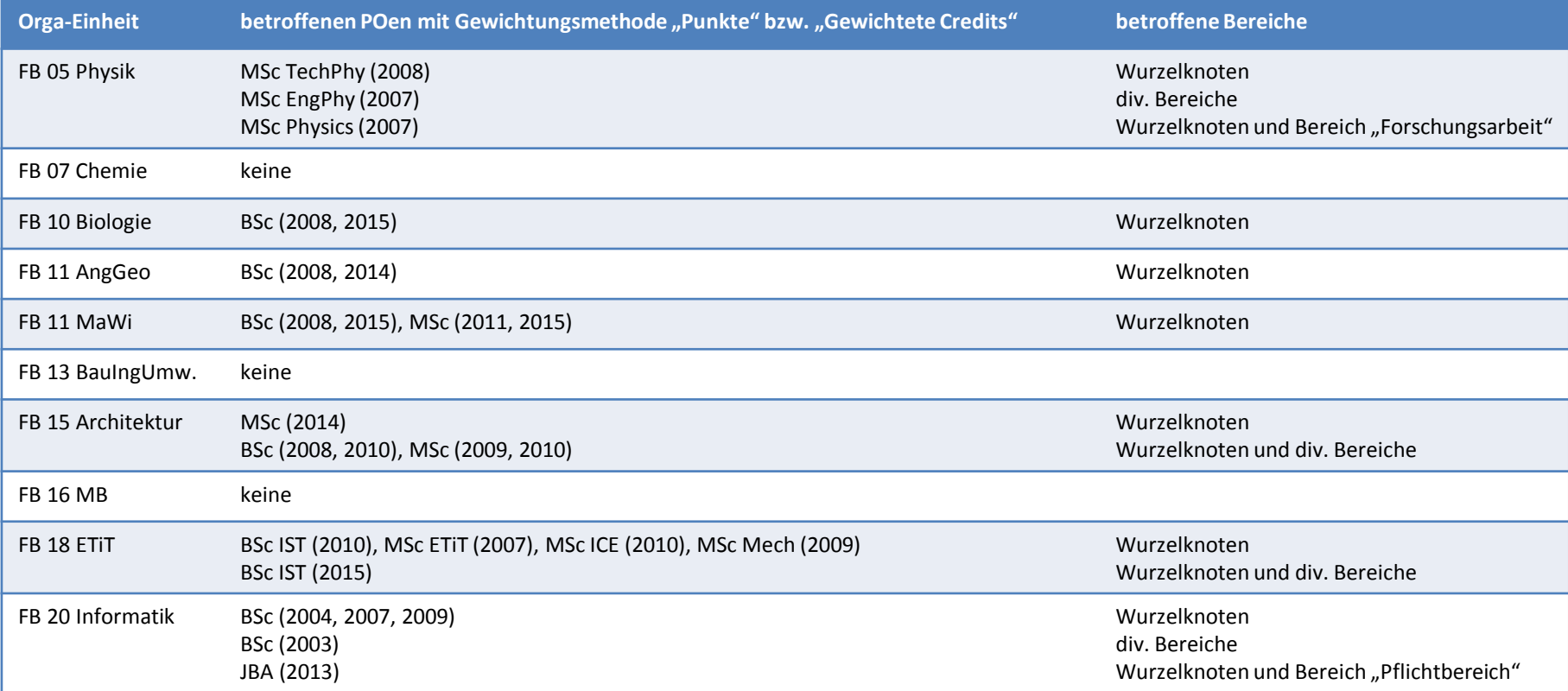

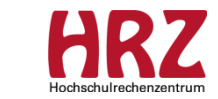

## **Gewichtungsmethoden Hinweise für das PM 1/3**

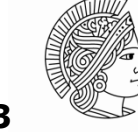

TFCHNISCHF UNIVFRSIT **DARMSTADT** 

Modellierungs-Beispiel 1: POen, bei denen die Gewichtungsmethoden "Punkte" oder "Gewichtete Credits" **ausschließlich am Wurzelknoten** modelliert sind:

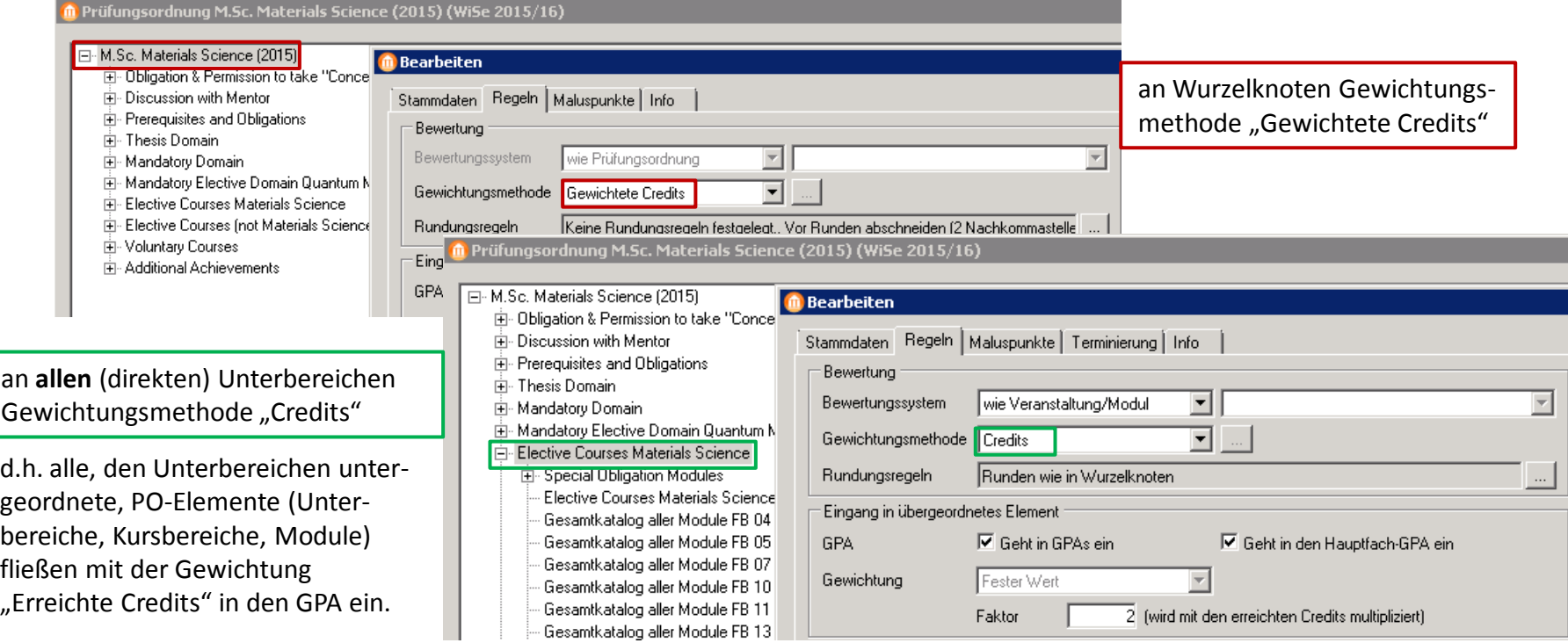

 Leistungen, die irrtümlich dem Wurzelknoten zugeordnet sind, sollen durch das PM **wie bisher** jeweils auf ein untergeordnetes PO-Element entsprechend der PM-Prozesse zugeordnet werden.

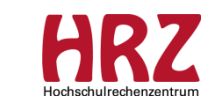

## **Gewichtungsmethoden Hinweise für das PM 2/3**

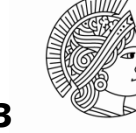

TFCHNISCHF **DARMSTADT** 

Modellierungs-Beispiel 2: POen, bei denen die Gewichtungsmethoden "Punkte" oder "Gewichtete Credits" **an einem Bereich und einem zugehörigen Unterbereich** modelliert sind:

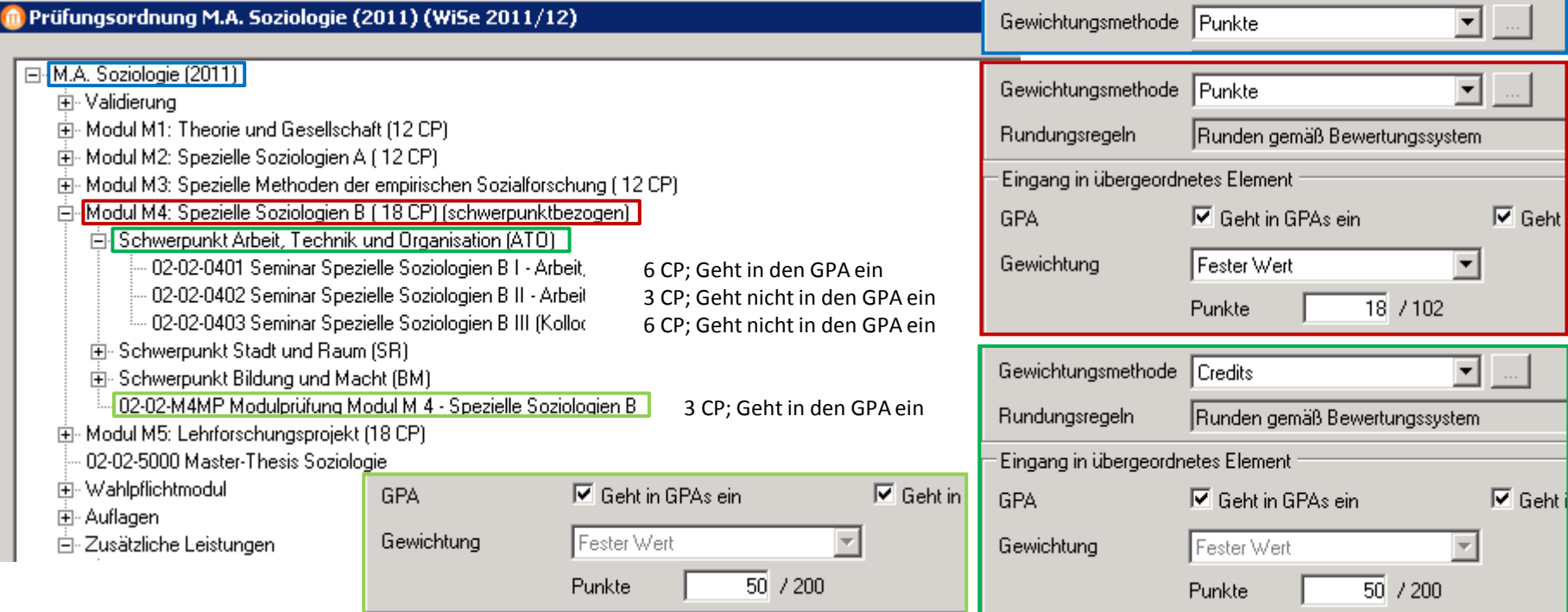

### Leistung sollte durch das PM **auf ein untergeordnetes Modul** entsprechend der PM-Prozesse zugeordnet werden, damit der GPA korrekt berechnet werden kann.

Entscheidung liegt bei StuKo, Stubü-Leitung bzw. beim Lehrenden, der die Anerkennung bewilligt hat.

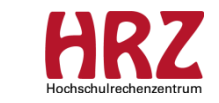

## **Gewichtungsmethoden Hinweise für das PM 3/3**

**TECHNISCHE** UNIVERSITÄT **DARMSTADT** 

Modellierungs-Beispiel 3: POen, bei denen die Gewichtungsmethoden "Punkte" oder "Gewichtete Credits" **an einem Bereich und einem zugehörigen Unterbereich** modelliert sind:

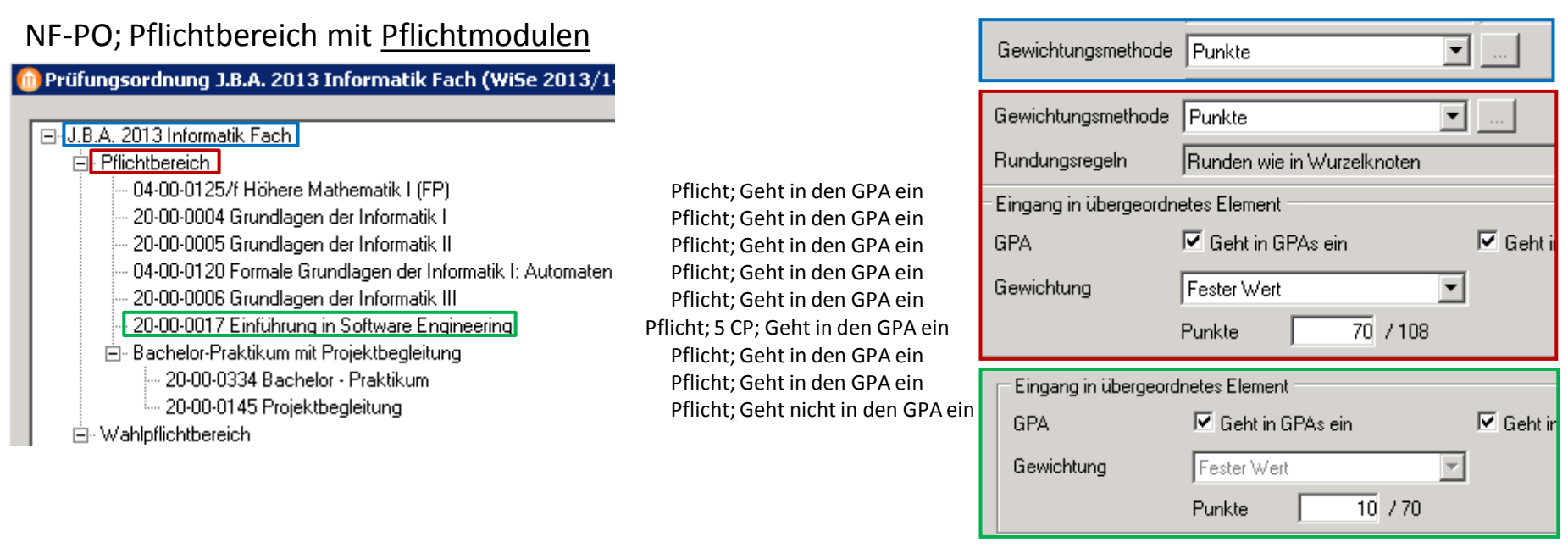

 Leistung muss durch das PM **auf ein untergeordnetes Modul** entsprechend der PM-Prozesse zugeordnet werden, damit sowohl die **Bestehensregeln** erfüllt werden, als auch der GPA korrekt berechnet werden kann.

Entscheidung liegt bei StuKo, Stubü-Leitung bzw. beim Lehrenden, der die Anerkennung bewilligt hat.

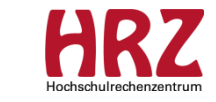

### **"Fresh Up" Bereich überspringen 1/4**

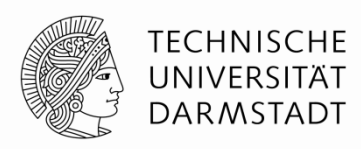

### Modellierung: Bereich markieren / <Bearbeiten> / Karte Stammdaten / Feldbereich Darstellung

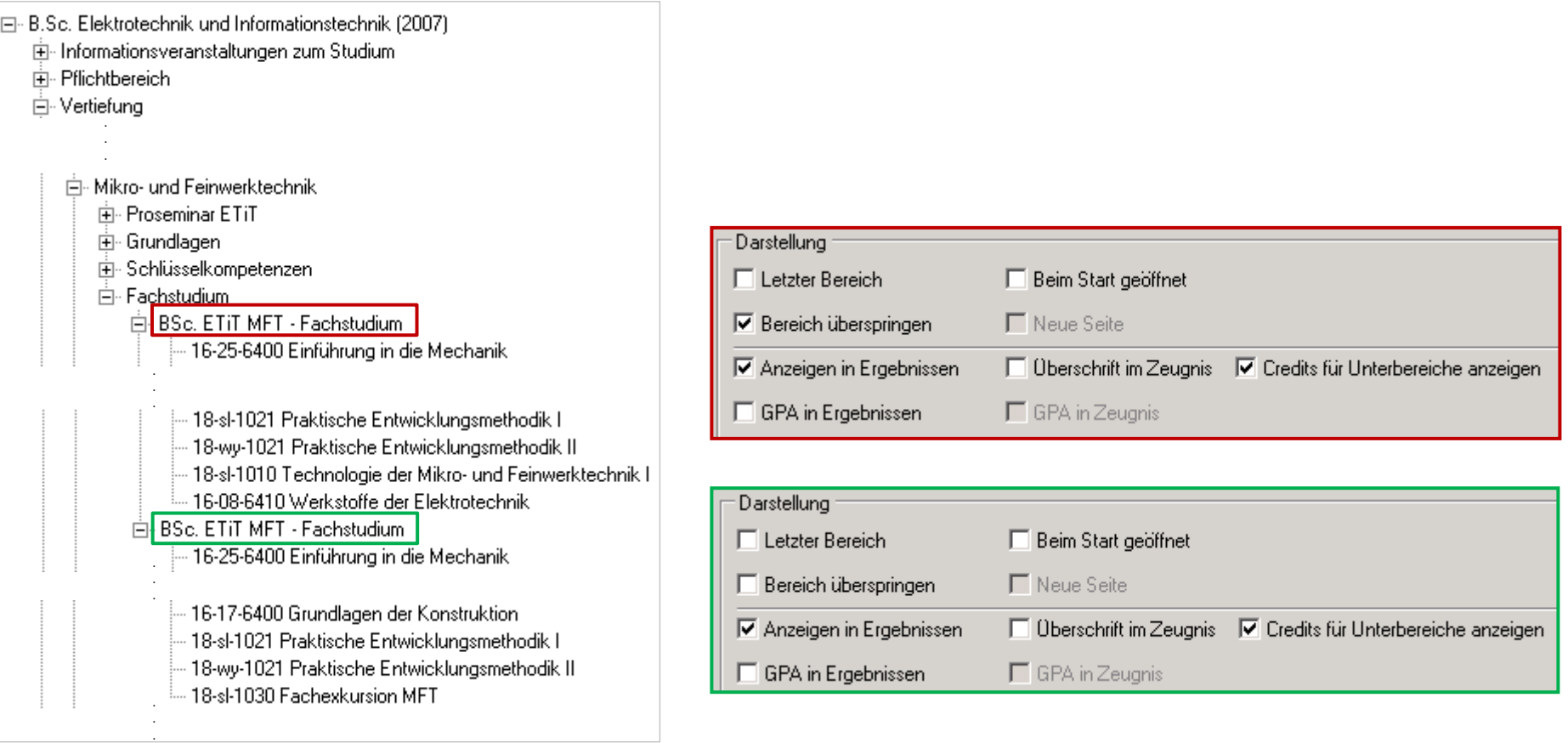

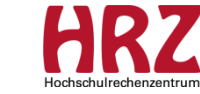

### **"Fresh Up" Bereich überspringen 2/4**

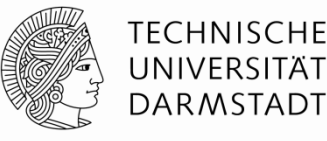

Konsequenzen im Web-Anmelde-Kontext der Studierenden

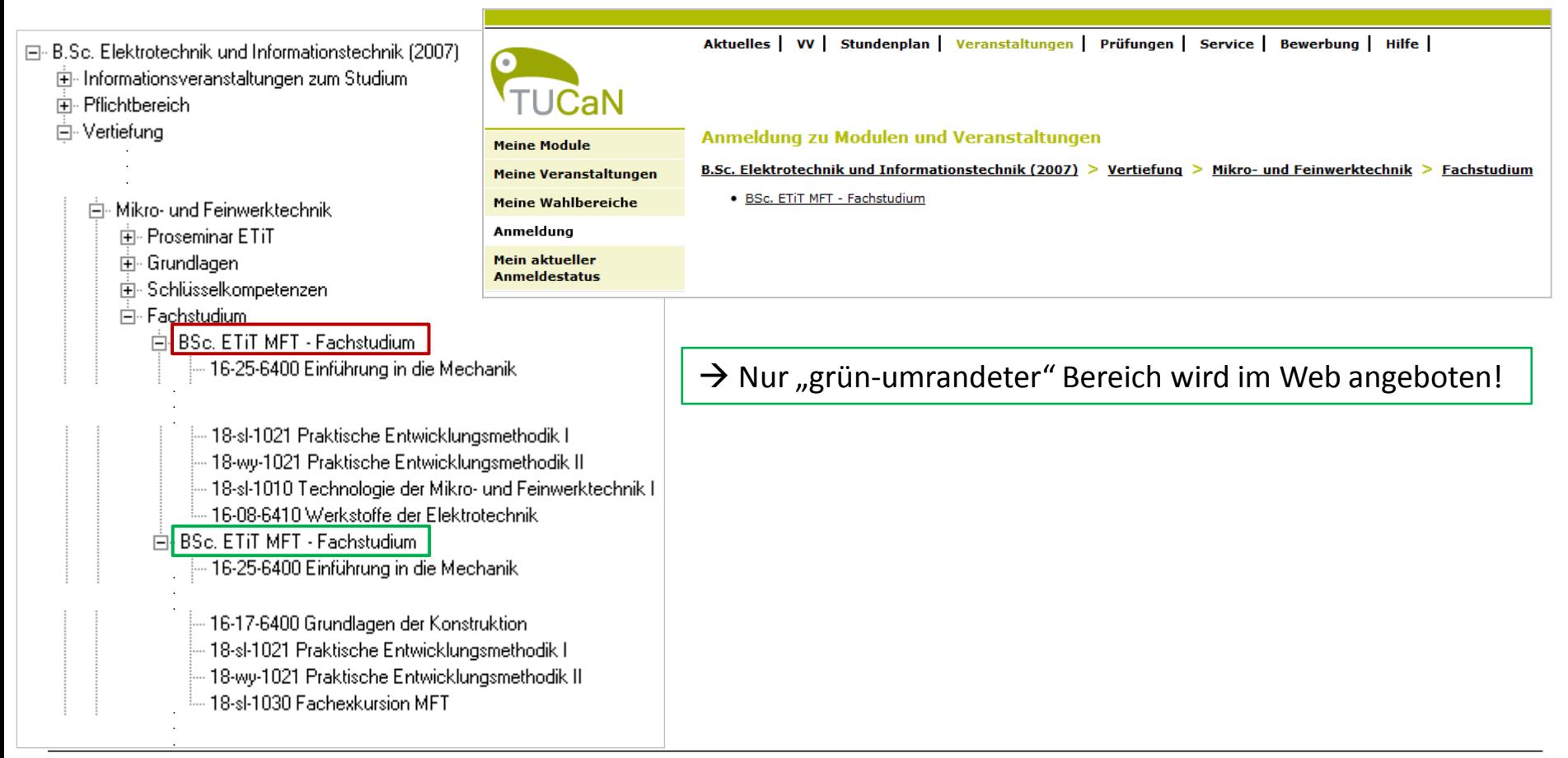

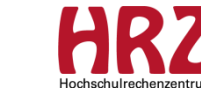

### **"Fresh Up" Bereich überspringen 3/4**

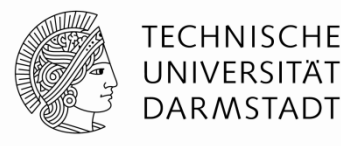

### Konsequenzen im Web-Leistungsspiegel der Studierenden

⊟- B.Sc. Elektrotechnik und Informationstechnik (2007). 由 Informationsveranstaltungen zum Studium 主· Pflichtbereich ⊟ Vertiefung . . . ட்⊩ Mikro- und Feinwerktechnik. 中· Proseminar ETiT 由 Grundlagen **E**-Schlüsselkompetenzen Ė⊪ Fachstudium i 白BSc. ETiT MFT - Fachstudium 16-25-6400 Einführung in die Mechanik . . . 18-sl-1021 Praktische Entwicklungsmethodik l 18-wy-1021 Praktische Entwicklungsmethodik II 18-sl-1010 Technologie der Mikro- und Feinwerktechnik I 16-08-6410 Werkstoffe der Elektrotechnik Fi-BSc. ETiT MFT - Fachstudium 16-25-6400 Einführung in die Mechanik . . . 16-17-6400 Grundlagen der Konstruktion 18-sl-1021 Praktische Entwicklungsmethodik I 18-wy-1021 Praktische Entwicklungsmethodik II 18-sl-1030 Fachexkursion MFT . .

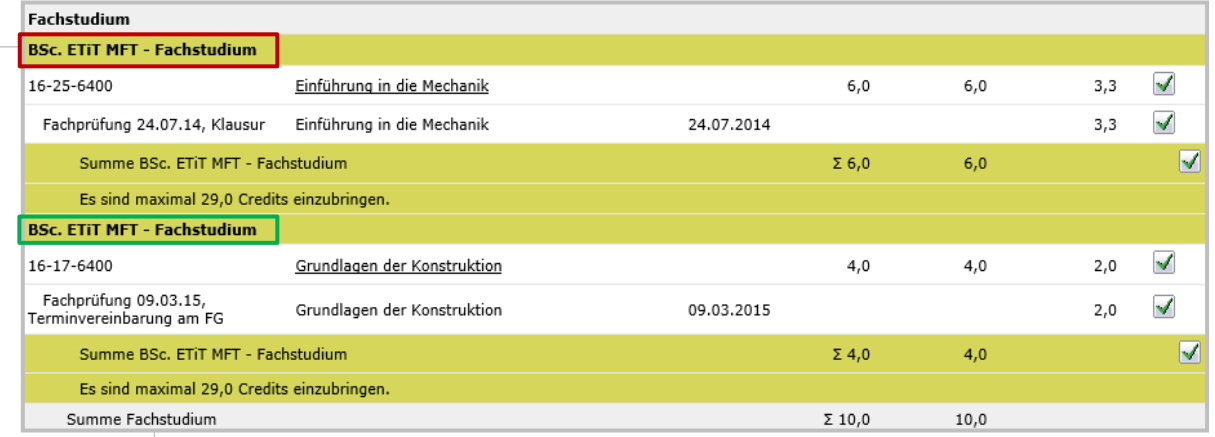

 $\rightarrow$  Module wurden über beide Bereiche angemeldet, daher sind beide Bereiche im Web-Leistungsspiegel sichtbar! Das PM sollte Leistung aus "rotem" Bereich auf ein Modul im "grünen" Bereich zuordnen.

### **Hinweis:**

Eine Bereichsüberschrift wird, obwohl "Bereich überspringen" angehakt ist, im Web-Leistungsspiegel angezeigt, sobald eine Leistung zugeordnet ist!

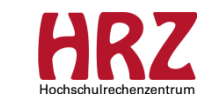

.

### **"Fresh Up" Bereich überspringen 4/4**

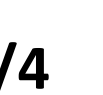

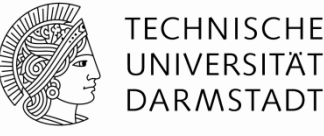

#### Leistungsübersicht Studiengang Elektrotechnik und Informationstechnik, **B.Sc. Elektrotechnik und Informationstechnik** . . . Leistung Note CP\* Prüfer . . .**Fachstudium** Einführung in die Mechanik 6.0 Norrick, N. 3.30 Grundlagen der Konstruktion 2.00 4.0 Kloberdanz, H.

Im Beispiel wurde eine Leistung unterhalb des "roten" Bereichs und eine weitere Leistung unterhalb des "grünen" Bereichs zugeordnet:

 $\rightarrow$  Da die Bereichsüberschriften nicht ausgegeben werden sollen  $\Box$  Überschrift im Zeugnis, sieht das Dokument korrekt aus.

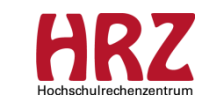

Datum

24.07.2014

09.03.2015

### Konsequenzen im Dokument

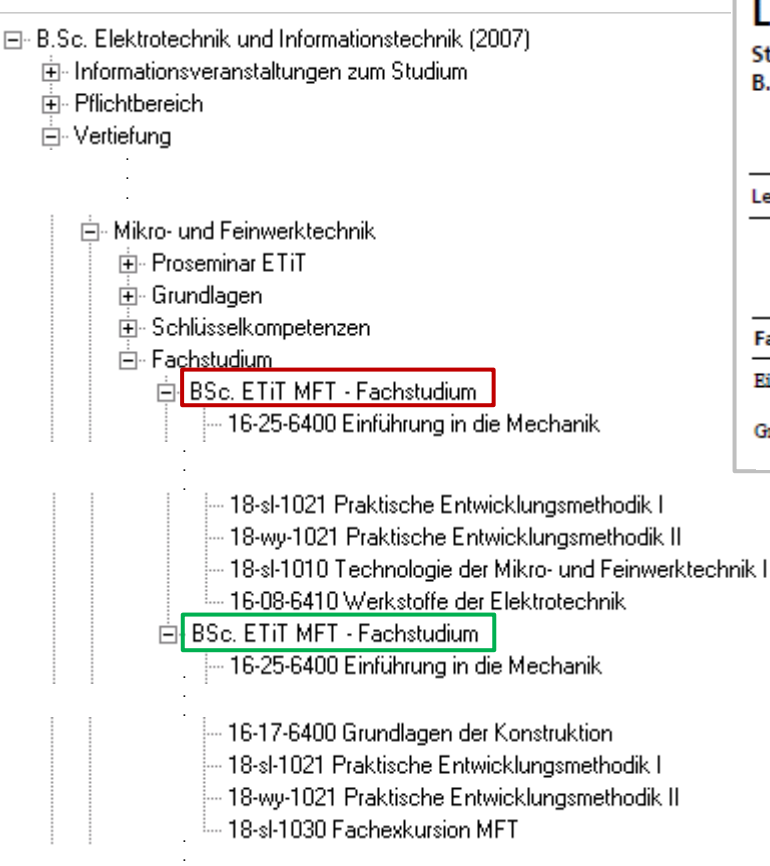

.

### **"Fresh Up" NF-PO: Gesamtkatalog aller Module an der TU Darmstadt**

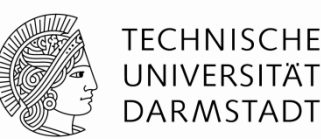

#### Sachverhalt:

- Diese NF-PO ist in unterschiedlichen Kontexten in diverse PO-Bäume eingehängt.
- Da die CPs und Leistungen z.T. in die CP-Gesamtsumme bzw. Gesamtnote einfließen sollen, müssen an der NF-PO die Häkchen an "Credits einbringen" und "Geht in den GPA ein" gesetzt sein.

### Konsequenz für den Bereich "Zusätzliche Leistungen", in den diese NF-PO eingehängt wurde:

Das an einem PO-Element markierte Kontrollkästchen "Credits einbringen" wird bisher von CN nicht ausgewertet, daher fließen alle CPs in die Gesamtsumme aller Credits ein!

▶ Damit CPs aus dem Bereich "Zusätzliche Leistungen" nicht zu einem vorzeitigen Abschluss führen, muss ggf. ein übergeordneter Bereich mit entsprechender Min-Regel modelliert werden. (siehe Folien vom 10.11.2014,

[http://www.info.tucan.tu-darmstadt.de/verwalten/downloads\\_v/cn\\_verwalten\\_download\\_detail.de.jsp\)](http://www.info.tucan.tu-darmstadt.de/verwalten/downloads_v/cn_verwalten_download_detail.de.jsp).

Das an einem PO-Element markierte Kontrollkästchen "Geht in den GPA ein" wirkt sich nur auf dessen Ergebnis aus, nicht auf die Ergebnisse aus untergeordneten PO-Elementen. Falls an einem untergeordneten Element (z.B. Kursbereich) das Kontrollkästchen markiert ist, wird dessen Bewertung für die Weiterberechnung des GPAs berücksichtigt!

▶ Damit Leistungen aus dem Bereich "Zusätzliche Leistungen" nicht in die GPA-Berechnung einfließen, muss das PM die Leistung auf den Bereich "Zusätzliche Leistungen" zuordnen. (siehe Folien vom 10.11.2014,

[http://www.info.tucan.tu-darmstadt.de/verwalten/downloads\\_v/cn\\_verwalten\\_download\\_detail.de.jsp\)](http://www.info.tucan.tu-darmstadt.de/verwalten/downloads_v/cn_verwalten_download_detail.de.jsp).

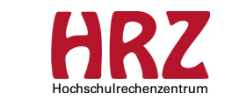

### **"Erfahrungs-Austausch" Modulhandbuch**

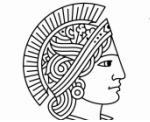

#### **TECHNISCHE** UNIVERSITÄT **DARMSTADT**

#### Modulbeschreibung

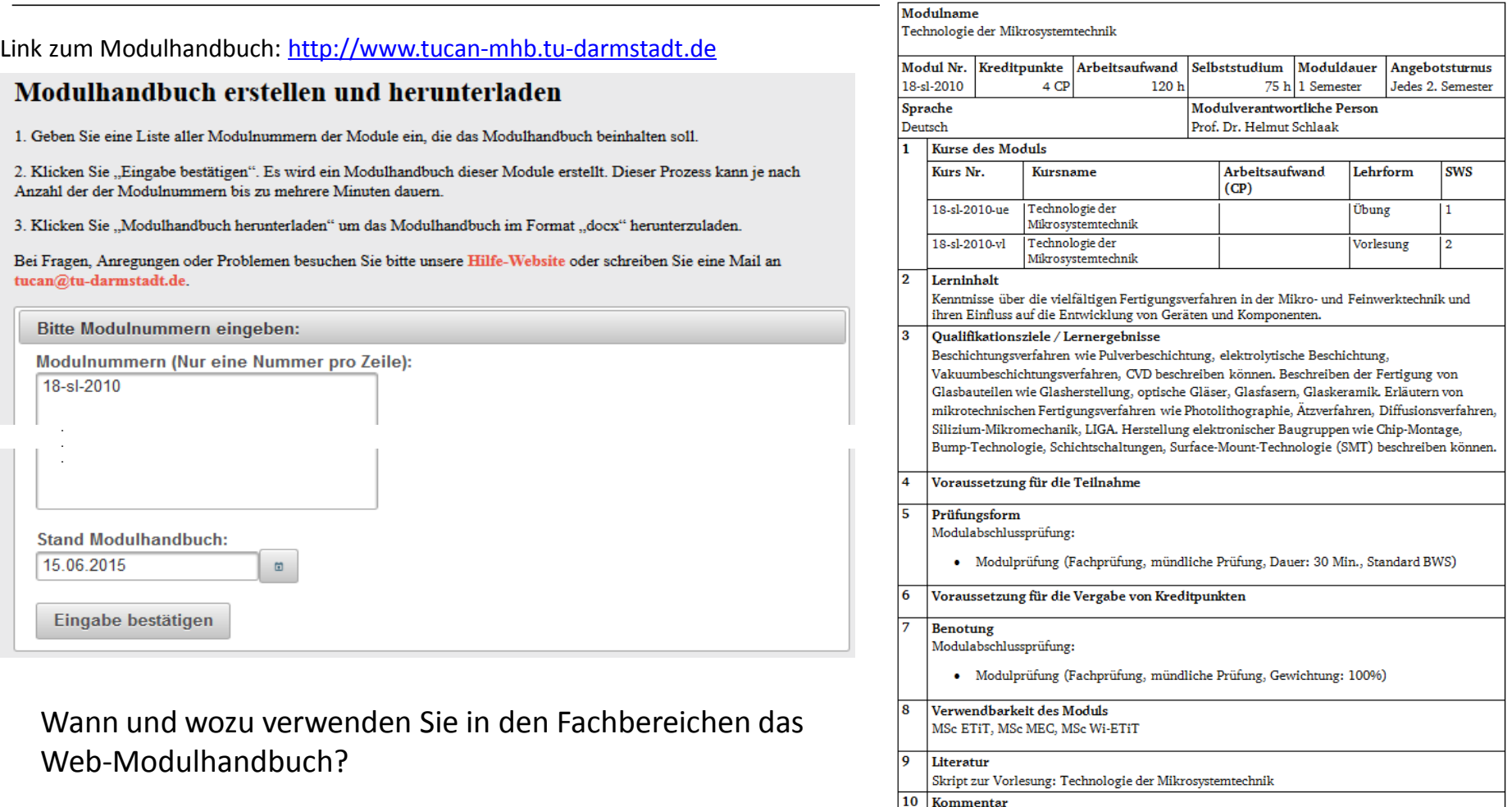

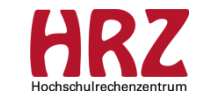

٦

 $\mathbf{1}$  $\overline{2}$ A  $\overline{3}$  $\overline{B}$ 

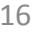

# **"Erfahrungs-Austausch"**

**Modulhandbuch (MHB) / Zusammenfassung der Diskussion**

### **Die Generierung des MHB aus TUCaN heraus wird wie folgt von den Fachbereichen genutzt:**

- MHB wird komplett in TUCaN gepflegt und aus TUCaN heraus generiert
- Studiengangs-Bauer planen alle Module in einem MHB-Word-Dokument; MOD bekommt fertiges MHB und pflegt dieses in TUCaN ein
- FB nutzt ein Parallelsystem, in das die Lehrenden die Modulbeschreibungen selber anpassen können; "Nach"-Pflege in TUCaN ist nicht zu leisten
- MOD bekommt z.T. Modulbeschreibungen der Lehrenden, die daraufhin in TUCaN eingepflegt werden  $\rightarrow$  es fehlen Inhalte, MOD weiß z.T. nicht, was in Felder eingetragen werden soll oder setzt vorgegebene Texte in andere Felder.
- Für Interdisziplinäre Studiengänge wird eine vollständige Modulbeschreibung in TUCaN gewünscht, zwecks Beratung der Studierenden und Erstellung des Diploma Supplements

### **Zu klärende Fragen**:

- 1. Welche Modul-Beschreibung gilt für die Studierenden?
	- die im Web sichtbare TUCaN-Modulbeschreibung? (Änderungen der Info Felder werden sofort in alle existierenden Modulangebote übernommen. Die Namensänderung greift dagegen erst beim nächsten Modulangebot.)
	- oder die Modulbeschreibung, die ggf. der Fachbereich auf seinen Web-Seiten für jede Prüfungsordnung veröffentlicht?
- 2. Müssen die Modulbeschreibungen in TUCaN gepflegt werden?
- 3. Wer entscheidet dies? Wie könnte ein solcher Prozess aussehen?

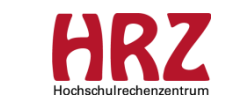

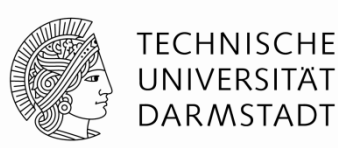

### **"Erfahrungs-Austausch" Vorlesungsverzeichnis**

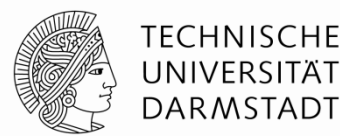

Ein neues Vorlesungsverzeichnis wird vom zentralen LVM durch Kopieren eines bereits vorhandenen Vorlesungsverzeichnisses erstellt. Beim Kopieren werden neben der kompletten Verzeichnisstruktur die Kurse mitkopiert; die zugeordneten Veranstaltungen werden nicht mitkopiert.

Erst im aktuellen Semester prüft CN, ob zu einem Kurs eine Veranstaltung angeboten wird. Falls dies der Fall ist, wird diese Veranstaltung im Vorlesungsverzeichnis angezeigt.

Wie sehen die Informations-Prozesse zwischen MOD und LVM bei neu modellierten Kursen in Ihren Fachbereichen aus?

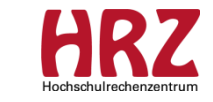

# **"Erfahrungs-Austausch"**

**Vorlesungsverzeichnis (VV) / Zusammenfassung der Diskussion**

### **Das Einhängen neuer Kurse ins VV wird in den Fachbereichen von verschiedenen Akteuren ausgeführt:**

- MOD
- LVM / MOD (Doppelrolle)
- LVM; wird von MOD informiert
- MOD vermutet, dass VV nicht gepflegt wird  $\rightarrow$  Prozess unklar

### **Zu klärende Fragen:**

- 1. Wer soll/darf VV in TUCaN pflegen?
- 2. Könnte dies zu einem Problem im Rechtemanagement führen?
- 3. Wer bestimmt, an welche Stelle der neumodellierte Kurs ins VV eingehängt wird?
- 4. Wie sieht der Informations-Prozess bei neumodellierten Kursen aus?

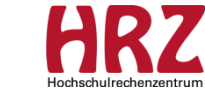

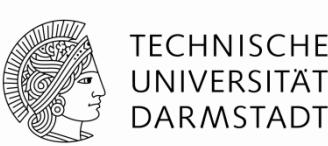

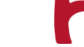

# **Verschiedenes**

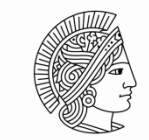

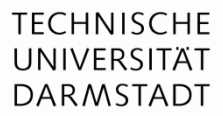

Neuer Report zur Qualitätssicherung der Modul-Modellierung

(Hintergrundinformationen siehe Folien vom 28.04.2015,

[http://www.info.tucan.tu-darmstadt.de/verwalten/downloads\\_v/cn\\_verwalten\\_download\\_detail.de.jsp](http://www.info.tucan.tu-darmstadt.de/verwalten/downloads_v/cn_verwalten_download_detail.de.jsp)):

### QM028\_ModulBausteineBearbeitenAnzeige\_MOD

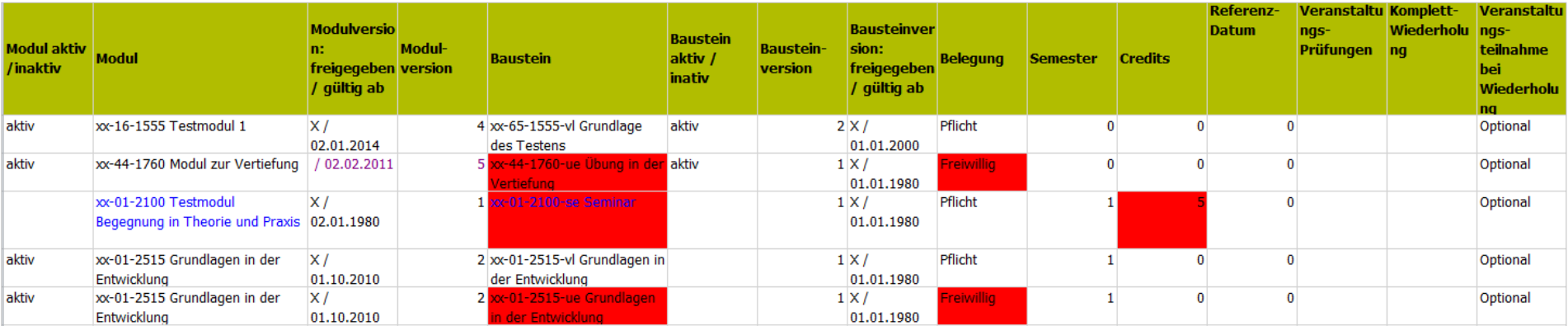

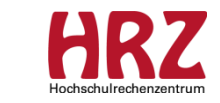

# **Informationen / Handouts**

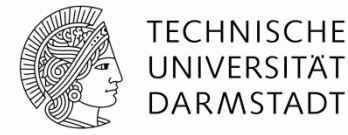

#### [http://www.info.tucan.tu-darmstadt.de/verwalten/downloads\\_v/cn\\_verwalten\\_download\\_detail.de.jsp](http://www.info.tucan.tu-darmstadt.de/verwalten/downloads_v/cn_verwalten_download_detail.de.jsp)

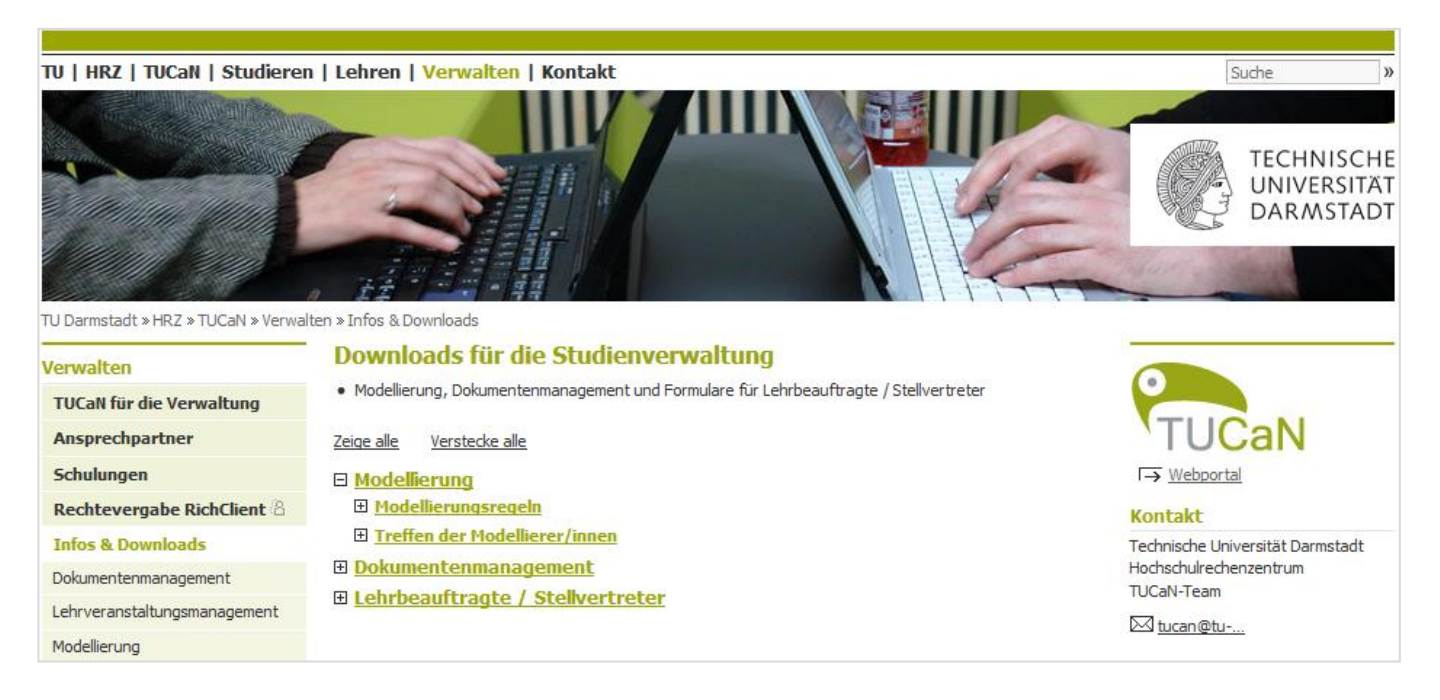

- F1-Taste im Client  $\rightarrow$  CampusNet Gesamtdokumentation
- Fragen an: [tucan@tu-darmstadt.de](mailto:tucan@tu-darmstadt.de) (mit Betreff: Modellierung …)

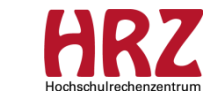

# **Termine**

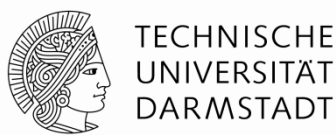

Unsere nächsten Treffen 2015:

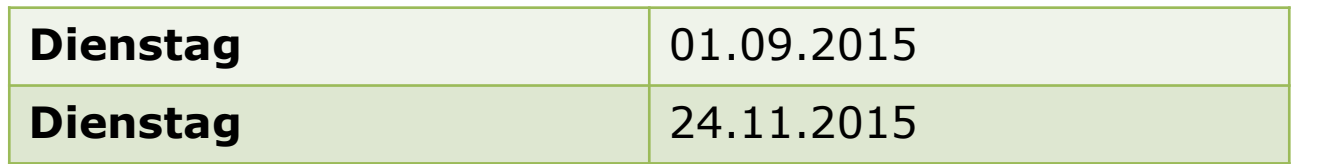

jeweils von 8:30 Uhr – 10:30 Uhr, in Raum S1|02 036

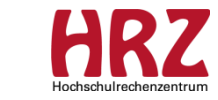

22

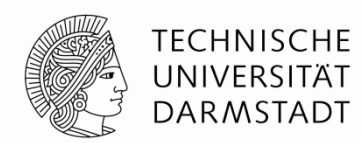

### Vielen Dank für Ihre Aufmerksamkeit!

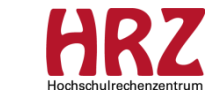